# 서평작성 안내(전자책)

## 전자책 대출하기

## 1. 도서관 홈페이지 "HC특성화 전자책 제목" 검색

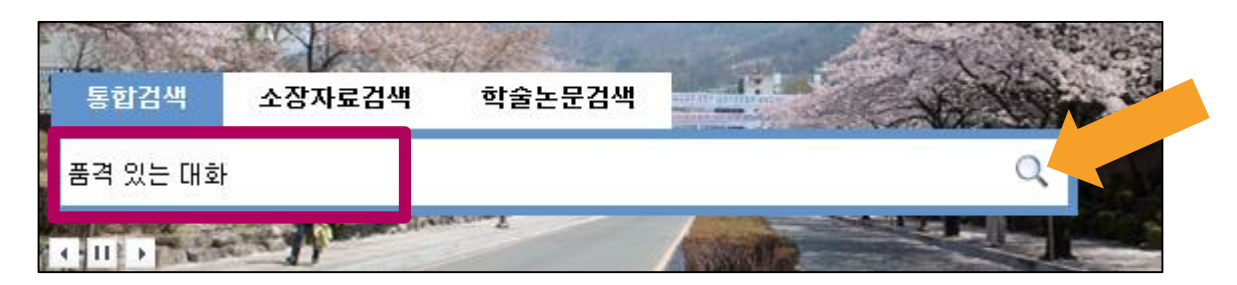

#### 2. 도서 유형 ="전자책"확인 후 제목 클릭!!

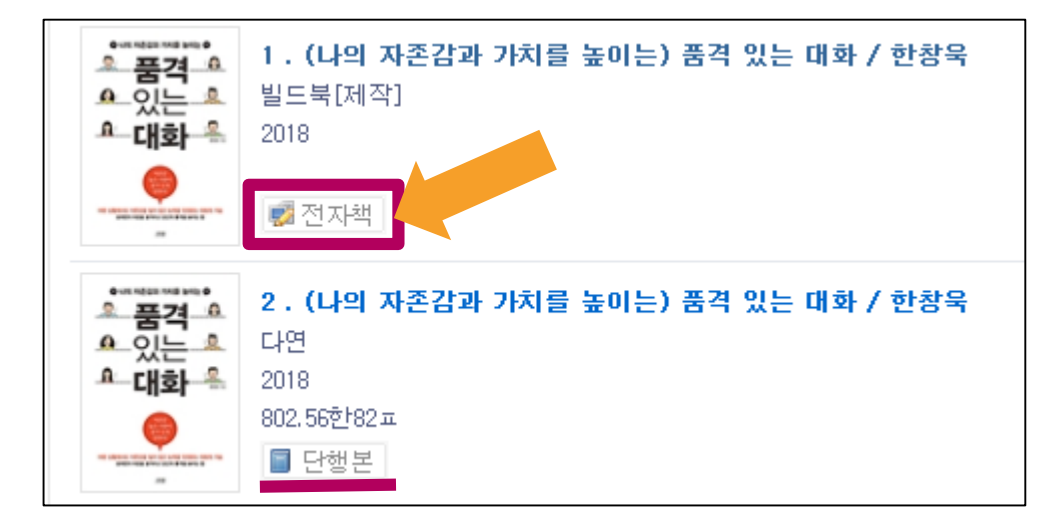

#### 3. 링크 클릭 → 책 읽기

Г

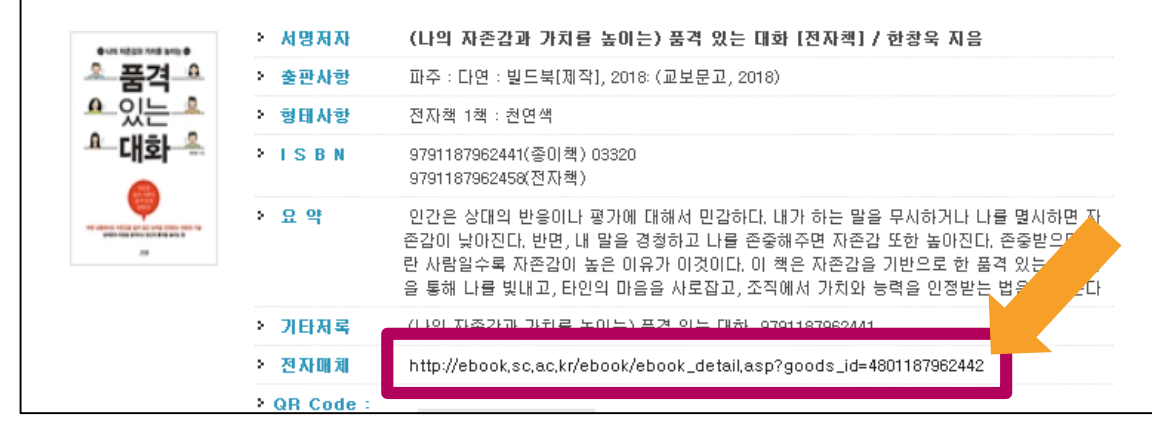

## 서평작성 안내(전자책)

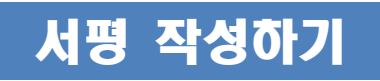

## 4. 도서관 홈페이지 도서 검색화면

→ 도서 유형 = "단행본" 확인 후 제목 클릭!!

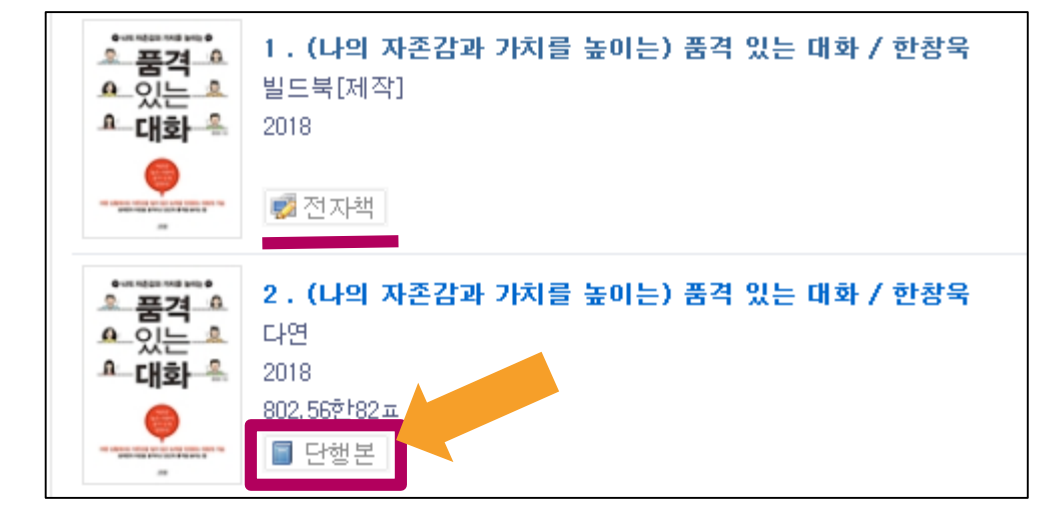

## 5. 도서 상세정보 → "서평쓰기" 클릭 → 서평작성!!

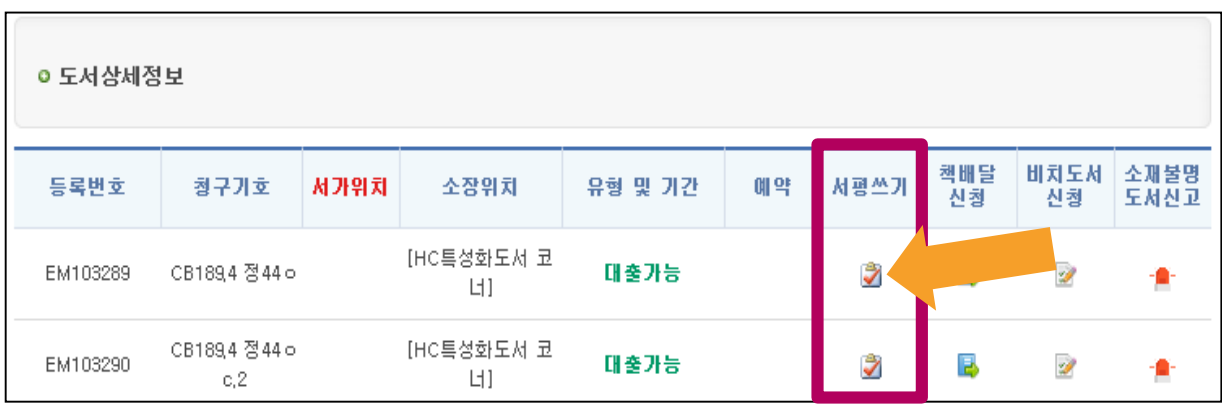